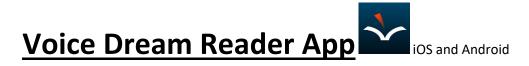

\*Helps people read and interact with text

(Novels, Books, Textbooks, Websites, Articles)

\*Tap in middle of iPad to bring tools back

1. Customize Text

∷

00:00:...

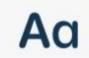

pleasure of making a daisy-chain would be worth the trouble of getting up and picking the daisies, when suddenly a white rabbit with pink eyes ran close by her.

There was nothing so very remarkable in that; nor did Alice think it so very much out of the way to hear the Rabbit say to itself, "Oh dear! Oh dear! I shall be too late!" (when she thought it over afterwards, it occurred to her that she ought to have wondered at this, but at the time it all seemed quite natural); but when the Rabbit actually took a weatch out of its scaistcoat-pocket, and looked at it, and then hurried on, Alice started to her feet, for it flashed across her mind that she had nover before seen a rabbit with either a waist-

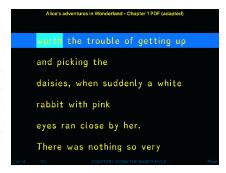

2. Text to Speech (double tap on a word to have it read out loud)

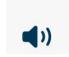

## **Customize Audio**

3. Navigate = (move through) Text

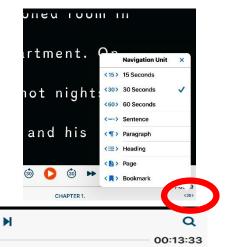

4. Interact or Annotate Text (select text by taping and holding on a word)

0

O

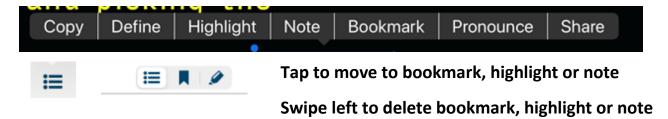